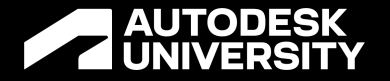

### **I Shipped My Scripts**

Awesome Methods for Sharing Your Dynamo Graphs

John Pierson Design Technology Specialist | @johntpierson

### My Dynamo Journey <u>2</u>

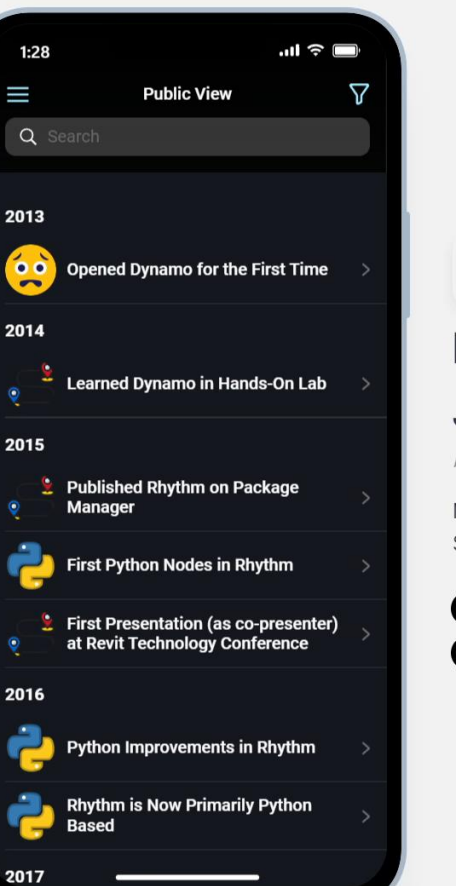

#### **My Dynamo** Journey<sup>™</sup>

by Design Tech Unraveled

Made with Glide from a Google Sheet, without writing any code.

**SHOW FULLSCREEN** 

**SHARE APP** 

# Last time we had AU in person....

#### **Dynamo Nodes Looked Like This**

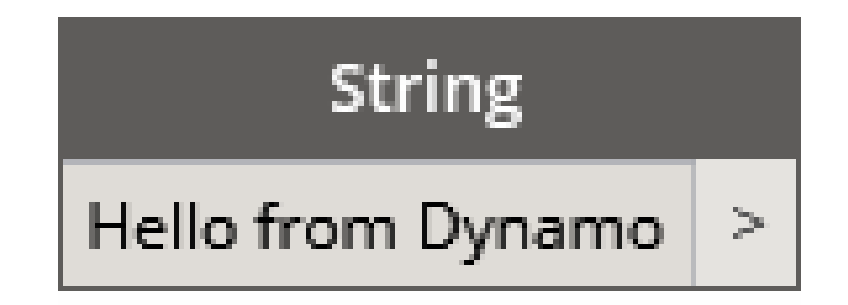

#### **Now They Look Like This**

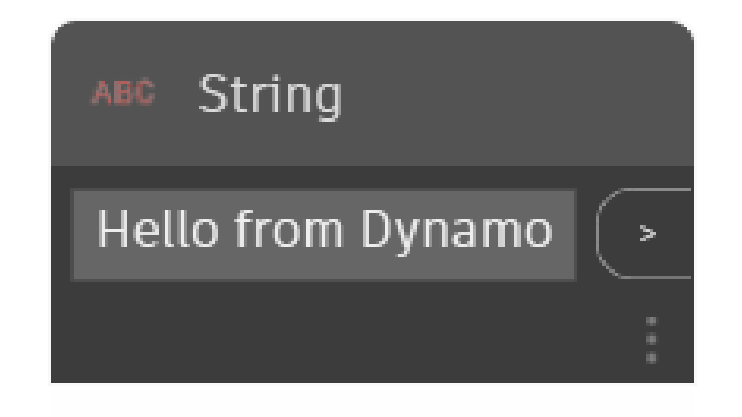

## **State of Dynamo**

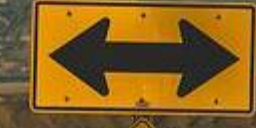

#### **Dynamo Versioning**

**How does it work?**

#### **Dynamo Versioning - Made Simple**

### Dynamo Ver

How does it work?

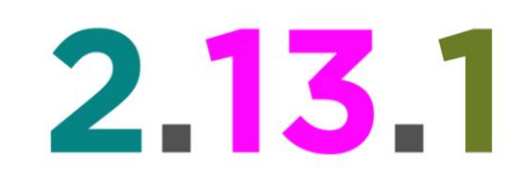

Major Version - Should be compatible with all versions that start with this E.g. If you were to try to open a 2.x.x graph in 1.x.x, it will not work

Minor Version - New features added in backward compatible way. E.g. graph properties (introduced in 2.12) will not break a graph but might disappear if opened in a way older version, like 2.0.4.

**Patch Version** - Bugs fixed in a backward compatible way.

With the above in mind, we **should**\* be able to maintain compatibility for Revit 2020/Dynamo 2.0.4 - Revit 2023. / Dynamo 2.13.1

\*this is dependent on package use, your revit environment and more

#### **Our Outline for this Class**

#### **What's Broken**

Dynamo 2.13 brings a lot of new cool features. But that means a lot of stuff is broken, some of it bad. We are going to talk about it.

#### **What's New**

What is more exciting than broken stuff? New stuff. This part will be hands on.

#### **How to Cope**

Upgrading graphs to the new version is going to suck if you don't have a plan. Let's make a plan.

#### **How to Survive**

Using Dynamo has many different considerations. This part we will talk about ways to make it way better.

### **Drop Down Nodes a long history of being frustrated**

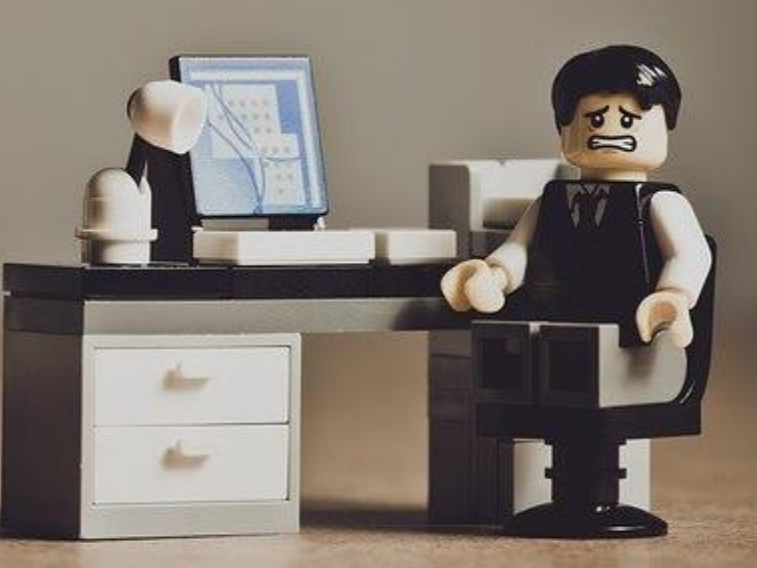

## **Don't get me wrong They can be great.**

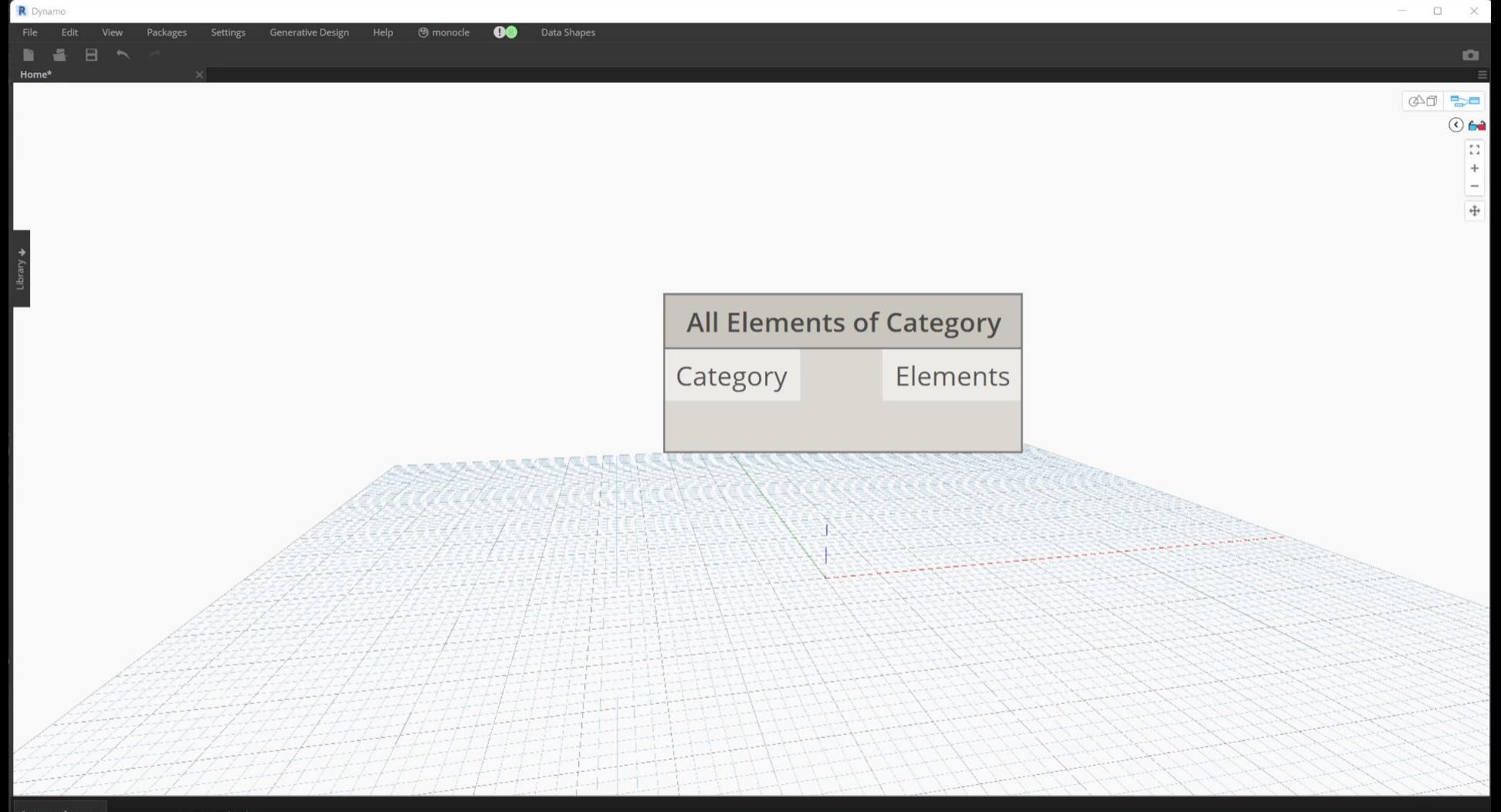

#### **But…**

- You need to know what can (and will) break.
- This graph was made in Revit 2019 to work with walls.
- Let's see what happens when we go to use it in other versions

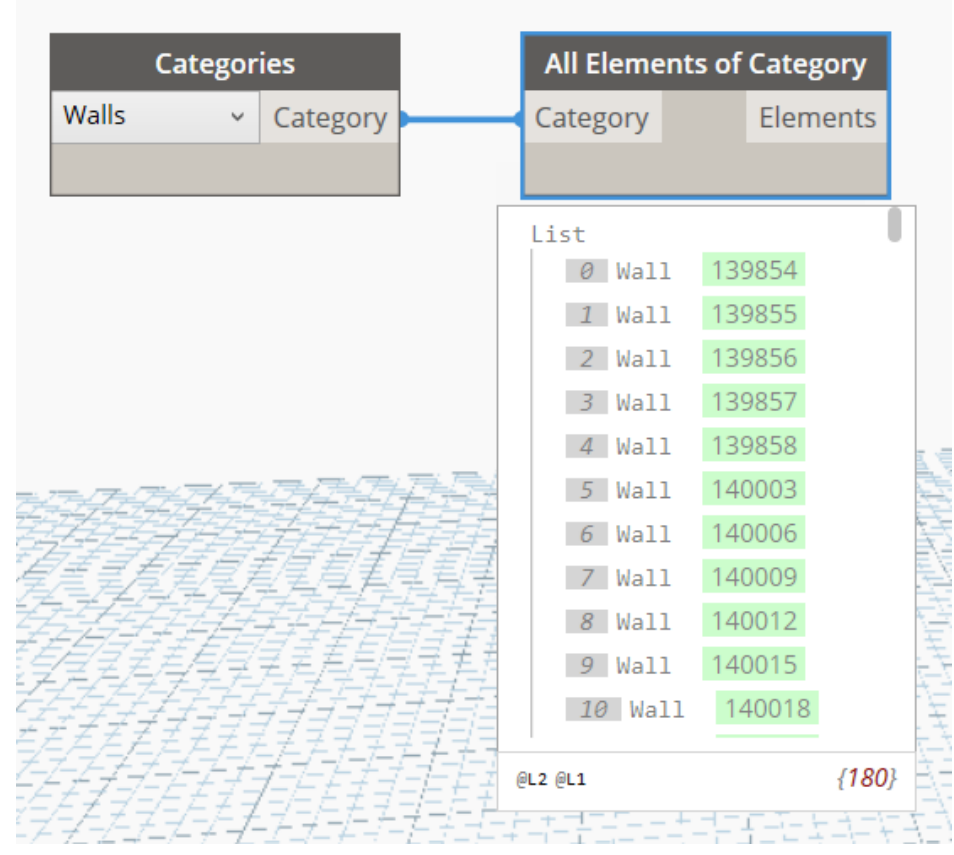

Dynamo 2.0.4 – Revit 2019

#### Same Graph..

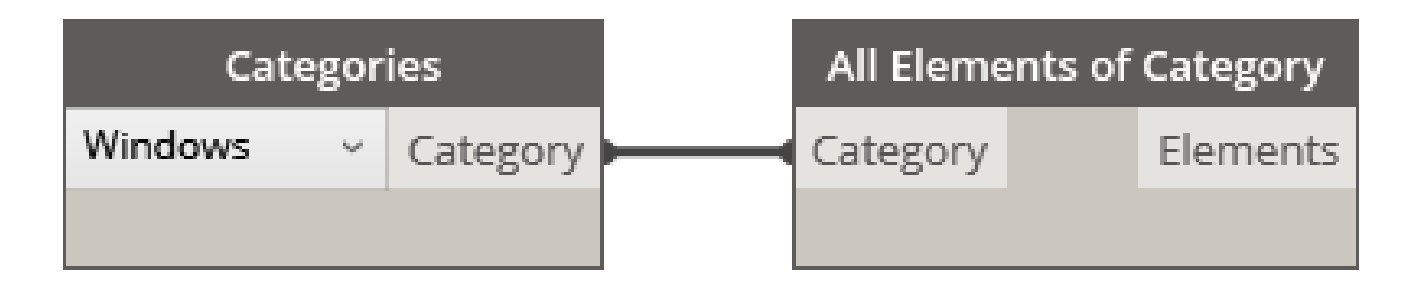

#### Dynamo 2.3.1 - Revit 2020

#### Also Same Graph..

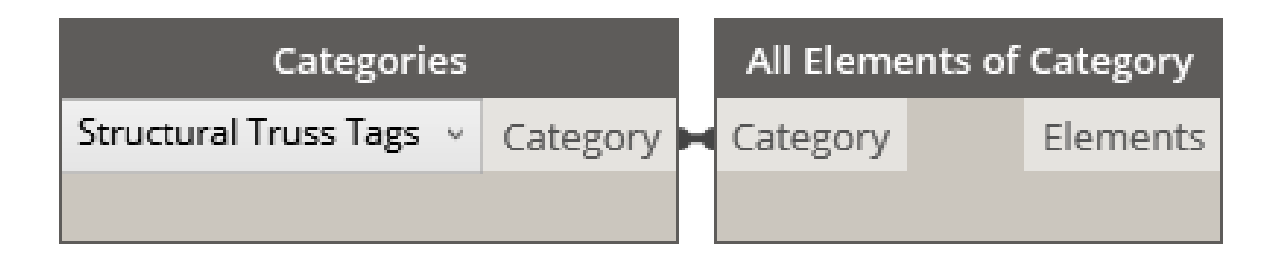

#### Dynamo 2.6.1 - Revit 2021

#### Also, also Same Graph..

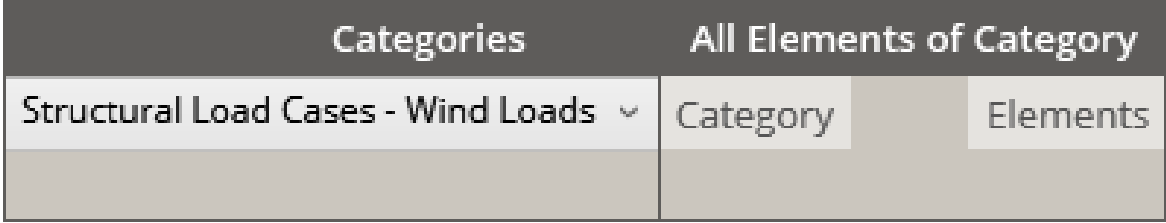

#### Dynamo 2.12.1 - Revit 2022

#### Also, also, also Same Graph..

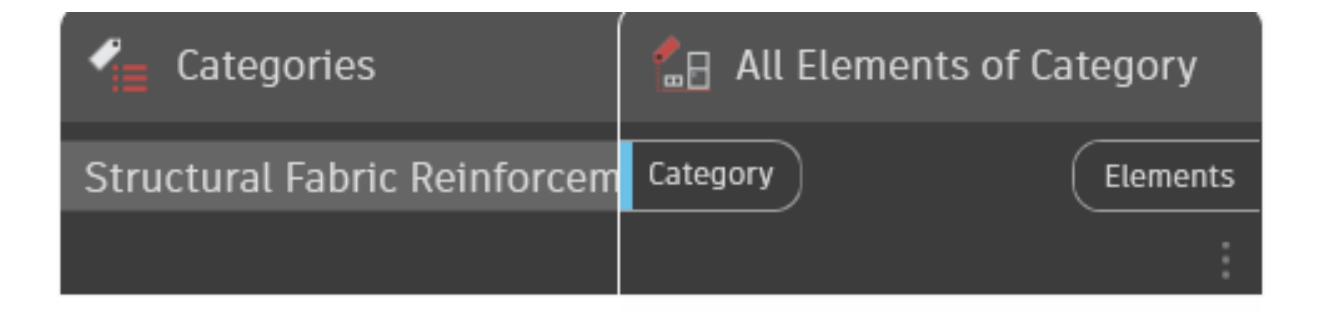

#### Dynamo 2.13.1 - Revit 2023

#### And..

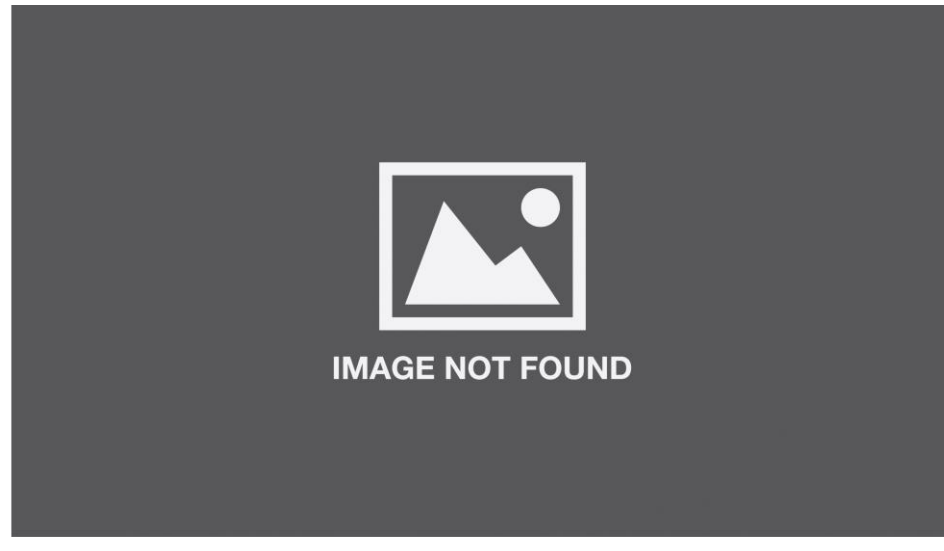

#### **Revit 2024**

# **Just Kidding**

## **So, How do we handle this?**

## **Only use dropdowns when you want them to change.**

#### Hardcode the values unless it is changeable by your user.

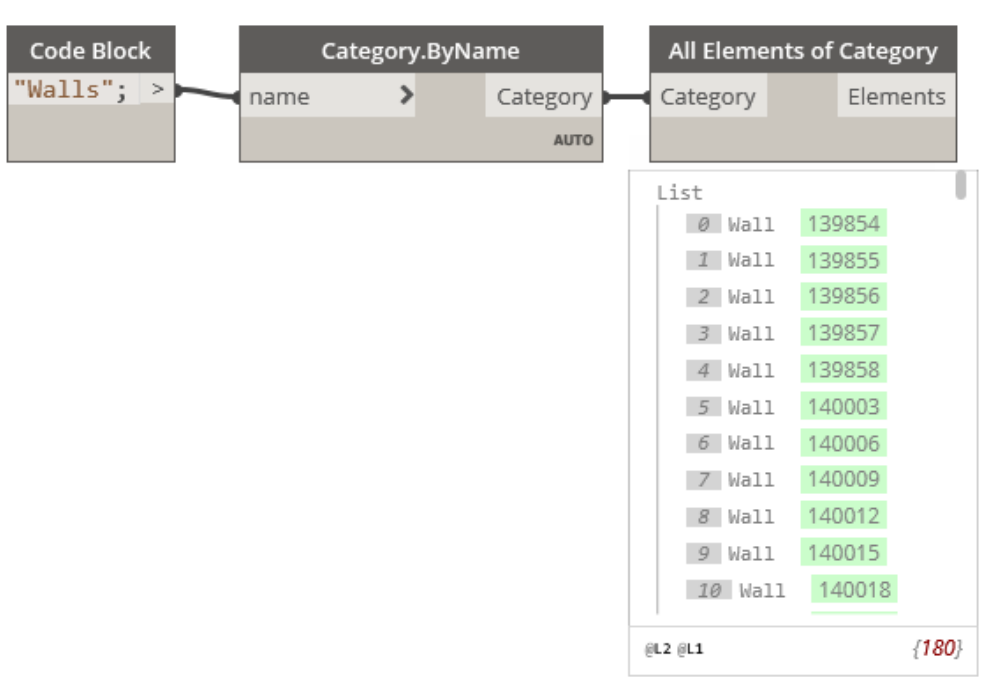

Dynamo 2.3.1 - Revit 2021

## **And live happily ever after**

## **Unless you are in the initial release of Revit 2023**

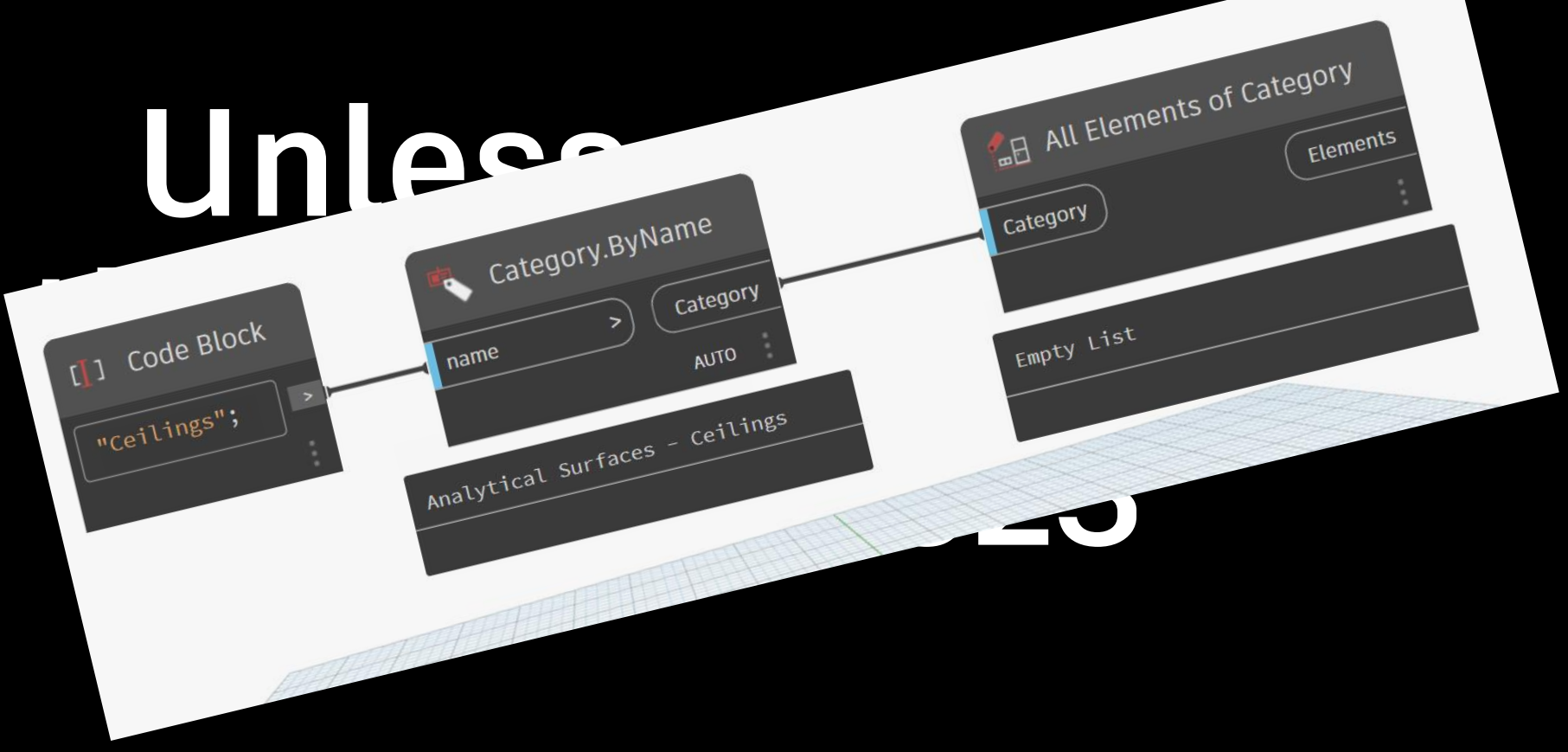

### **So now this is my suggested method**

**Using Category Id as those are not supposed to change** 

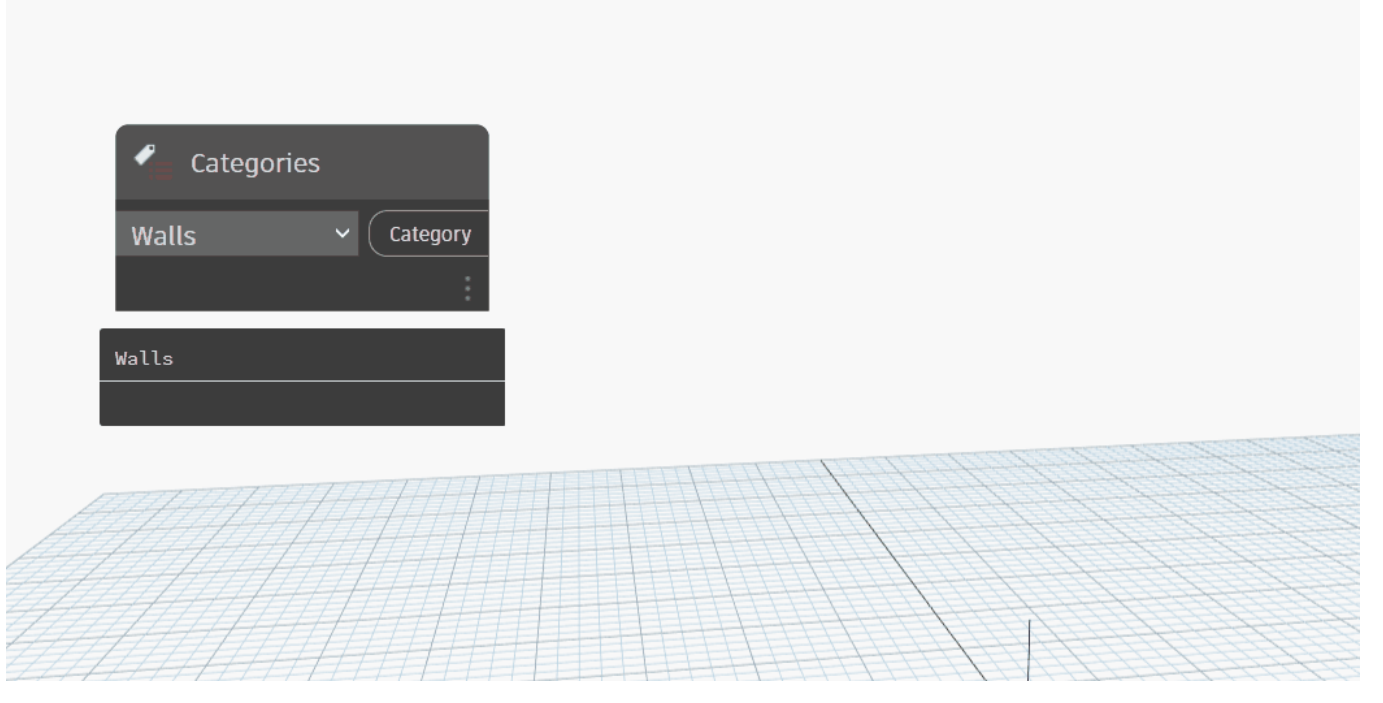

https://forum.dynamobim.com/t/categories-vs-category-byname-discrepancy-in-2-13/77196

#### **Autodesk Suggests**

**To "use dropdowns as they are fixed in all supported versions\* of Revit"**

Now that drop down's are static in all supported Dynamo for Revit releases, I'm thinking migrating back to drop downs might be more stable overall; those IDs may change across Revit releases.

#### \*supported meaning [2023, 2022, 2021 products](https://knowledge.autodesk.com/customer-service/account-management/users-software/previous-versions/previous-version-support-policy)

 $\mathcal{O}$  and  $\mathcal{O}$ 

#### **Let's Open a Dynamo Graph In Multiple "Supported" Versions**

**(Revit 2023/Dynamo 2.13.1** ➡️**Revit 2021 / Dynamo 2.6.1)**

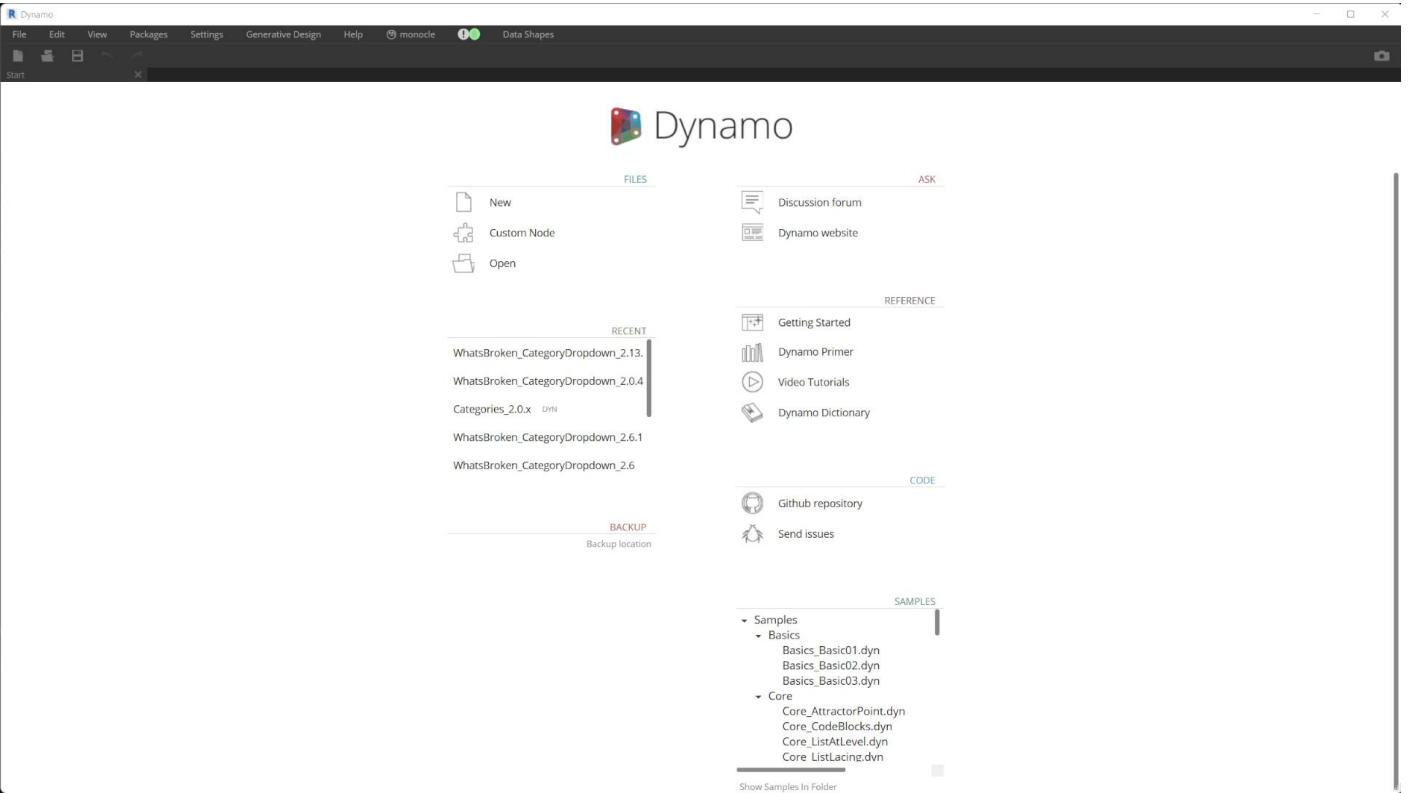

#### **Let's Open a Dynamo Graph In Multiple "Supported" Versions**

**(Revit 2023/Dynamo 2.13.1** ➡️**Revit 2021 / Dynamo 2.6.1)**

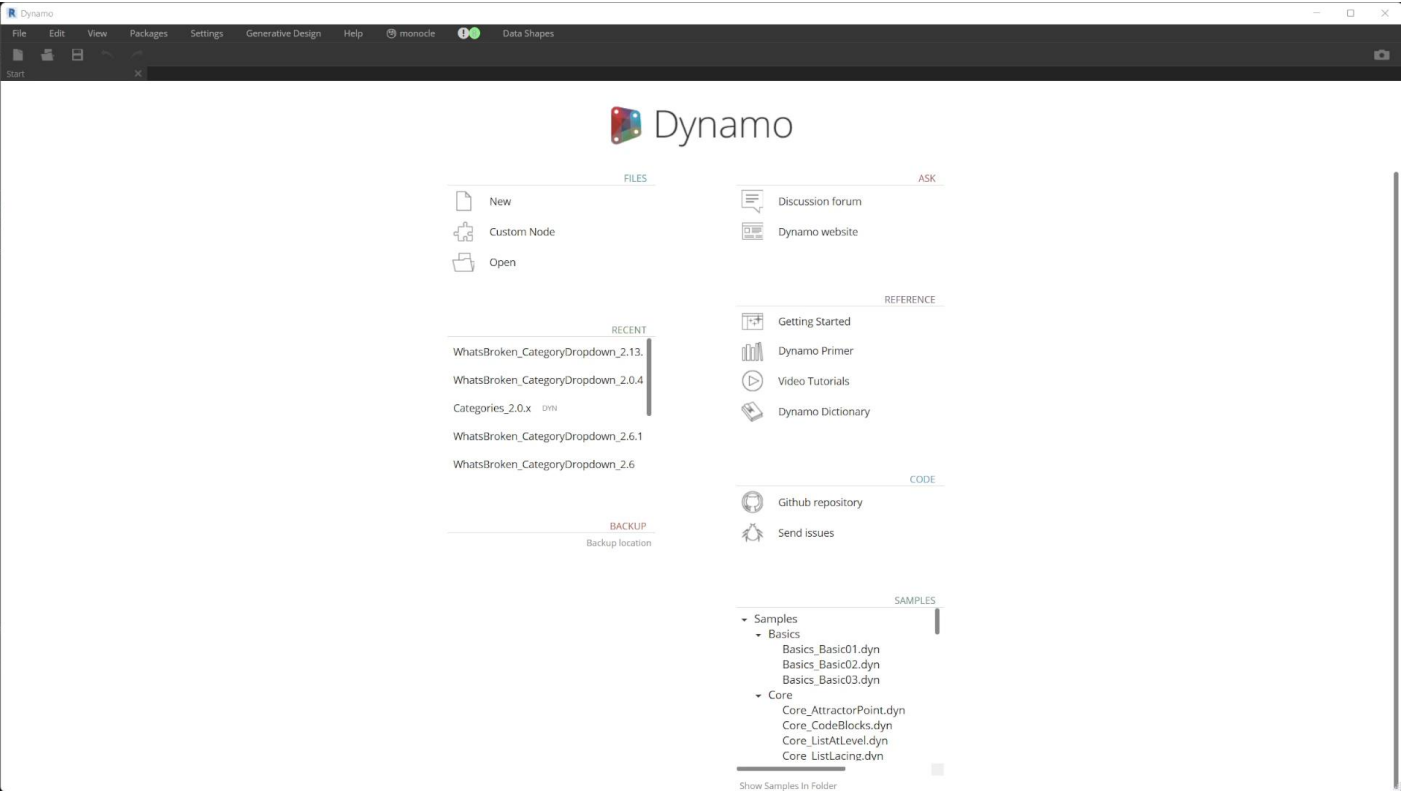

### 2

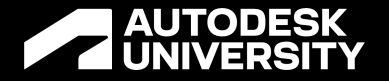

### **Input Dropdowns Were "Fixed" in Revit 2022 / Dynamo 2.12.1**

But broken in all older versions of Dynamo

#### **But there is a fix!**

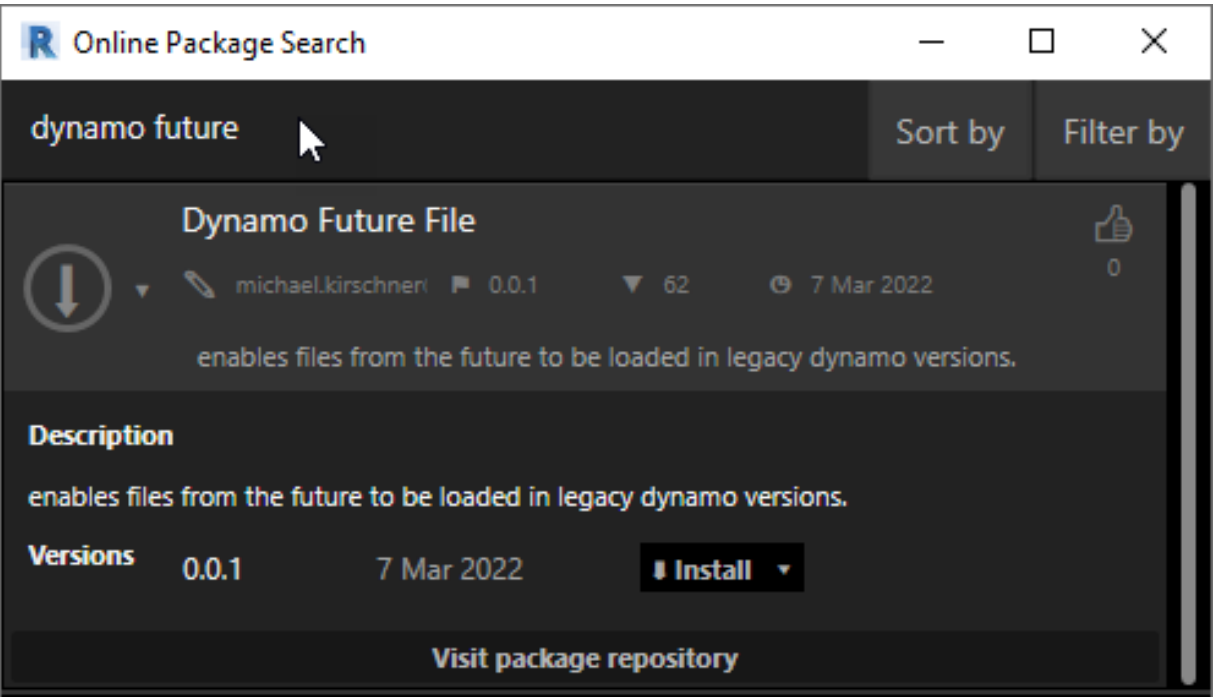

#### **Python in Revit 2023 / Dynamo 2.13?**

**Is everything ok?**

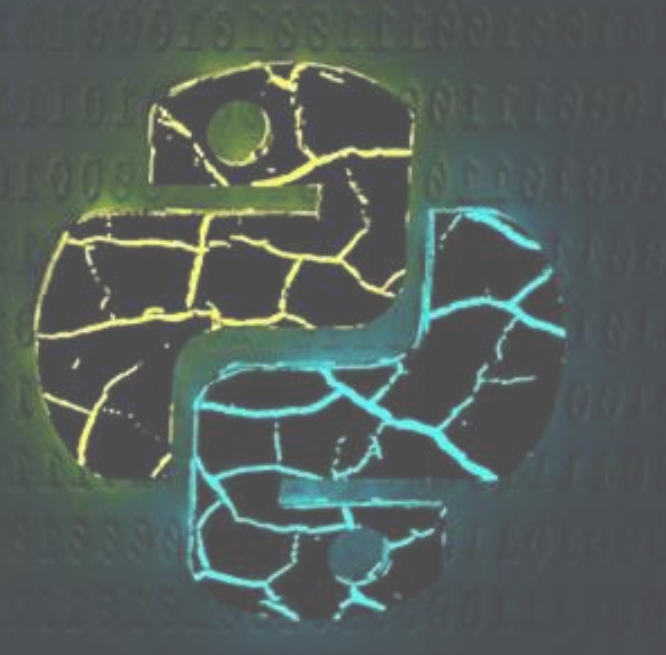

## kinda

### **Dynamo Changed Python Engines**

**CPython3 is Now the Default**

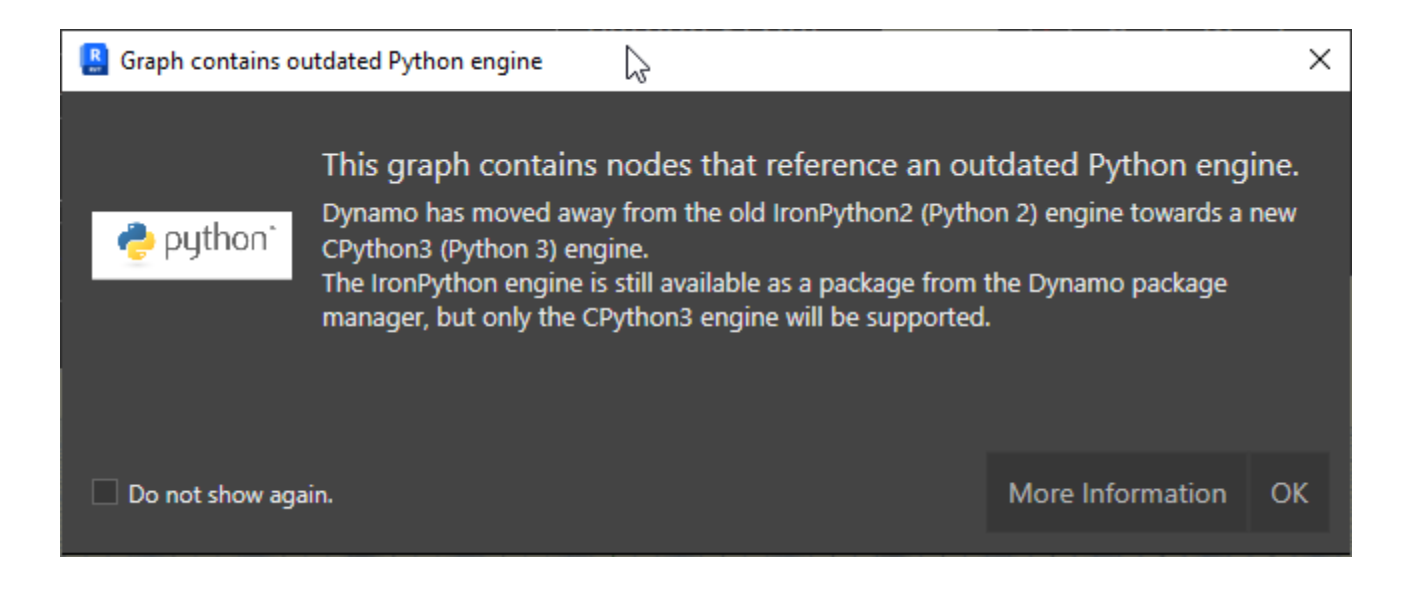

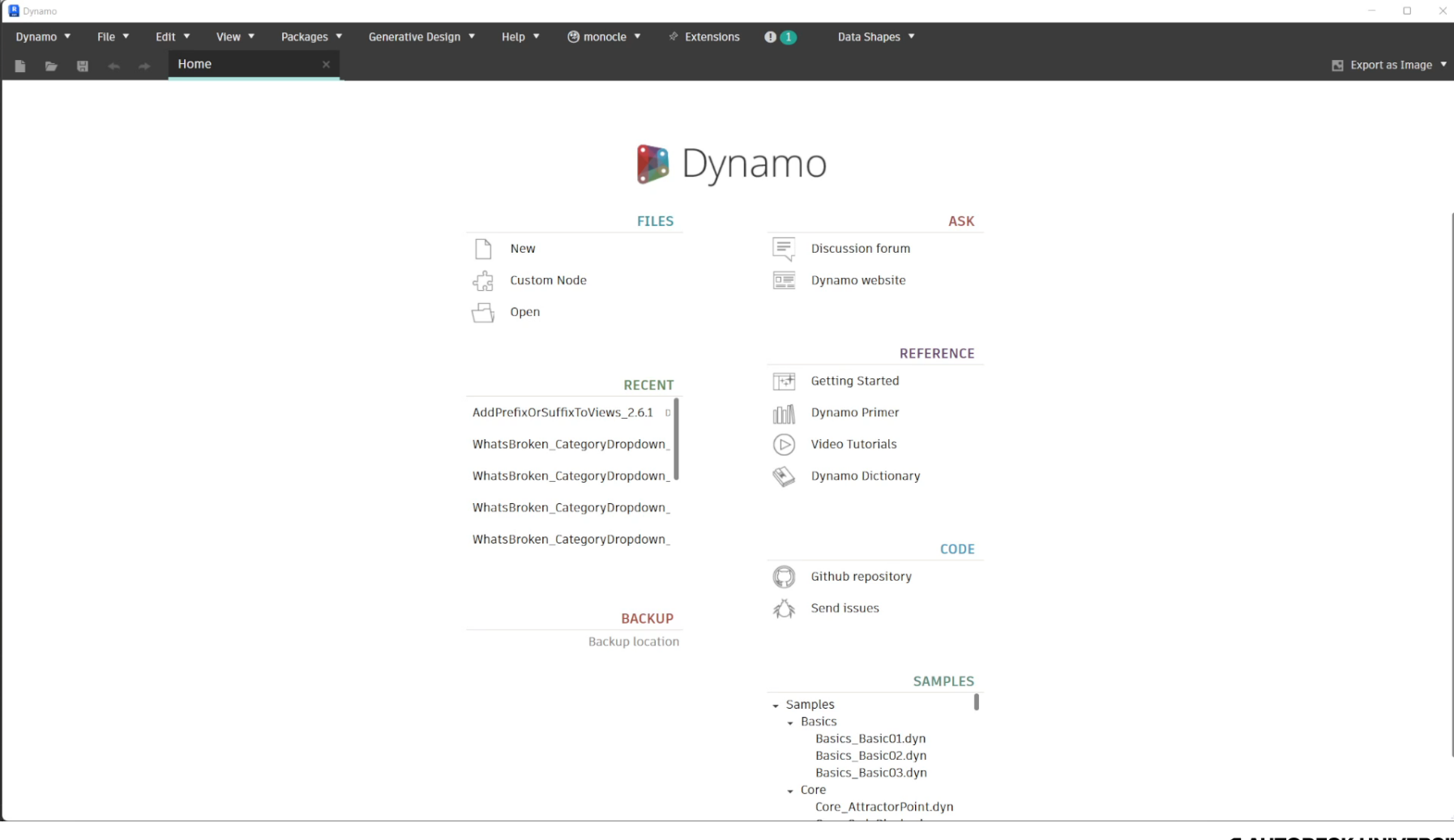
# **Iron Python 2.7**

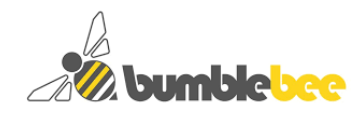

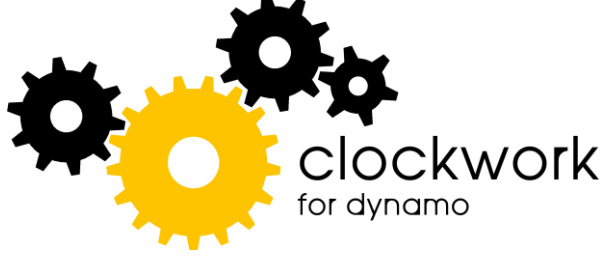

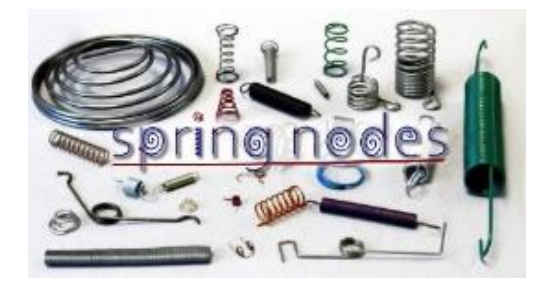

# **Iron Python 2.7**

 $d|s$ 

## archi+lab

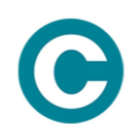

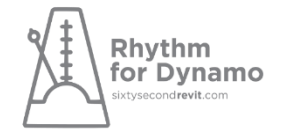

**Genius loci CO And a lot more!** 

## **IronPython 2.7**

#### **Can still be installed**

- **Install from the package manager**
- Decision was made due to the team behind iron python not updating 2.x any longer (meaning no more security fixes)
- Basically, install at your own risk  $\odot$

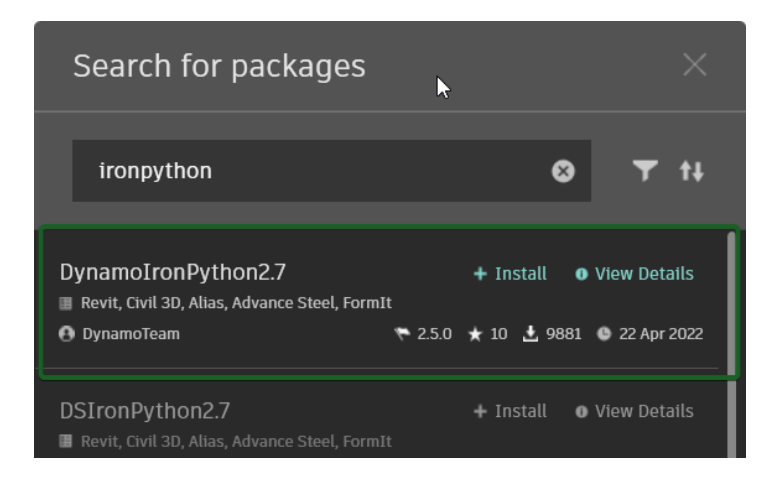

## **That's it for broken stuff**

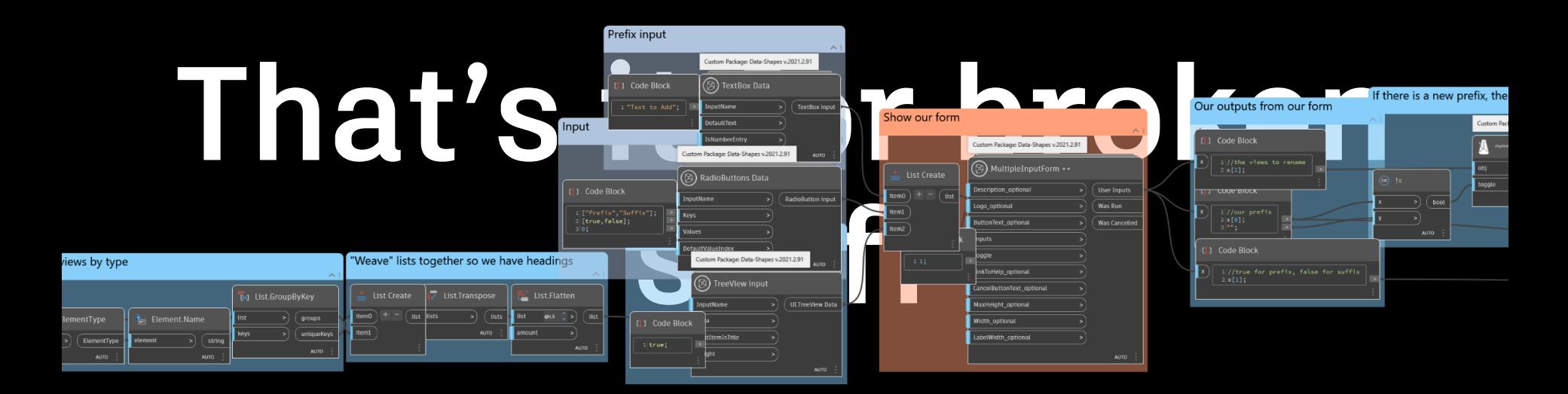

**For now.**

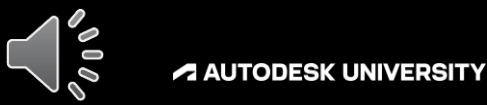

## **Where are we**

#### **What's Broken**

Dynamo 2.13 brings a lot of new cool features. But that means a lot of stuff is broken, some of it bad. We are going to talk about it.

### **What's New**

What is more exciting than broken stuff? New stuff. This part will be hands on.

### **How to Cope**

Upgrading graphs to the new version is going to suck if you don't have a plan. Let's make a plan.

### **How to Survive**

Using Dynamo has many different considerations. This part we will talk about ways to make it way better.

## **live demo**

## **Live Demo of New Features**

#### **The Plan**

- Graph Properties
- Annotation Enhancements
- Dynamo Player Enhancements
- All while making a keynote color coder graph.

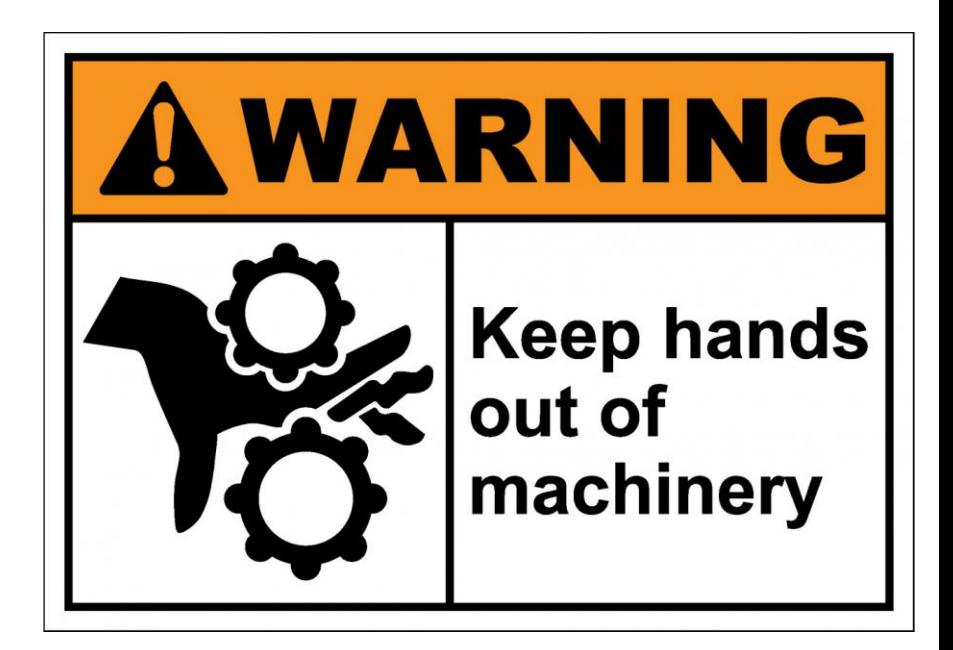

## **Where are we**

### **What's Broken**

Dynamo 2.13 brings a lot of new cool features. But that means a lot of stuff is broken, some of it bad. We are going to talk about it.

### **What's New**

What is more exciting than broken stuff? New stuff. This part will be hands on.

### **How to Cope**

Upgrading graphs to the new version is going to suck if you don't have a plan. Let's make a plan.

### **How to Survive**

Using Dynamo has many different considerations. This part we will talk about ways to make it way better.

## **Upgrading Dynamo Graphs**

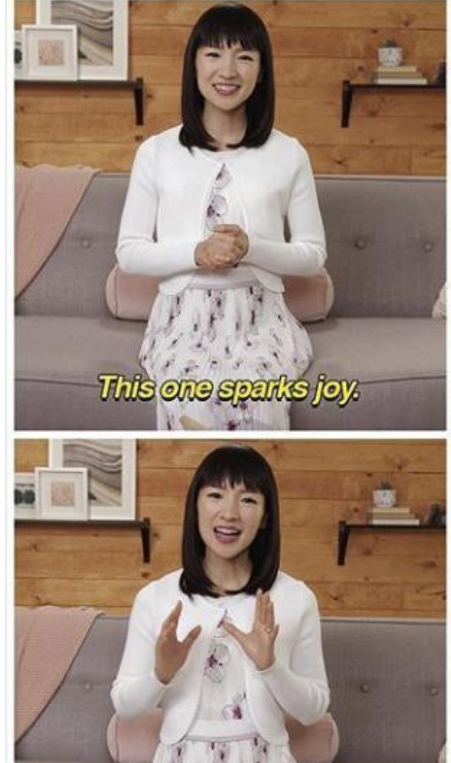

This one does not spark foy.

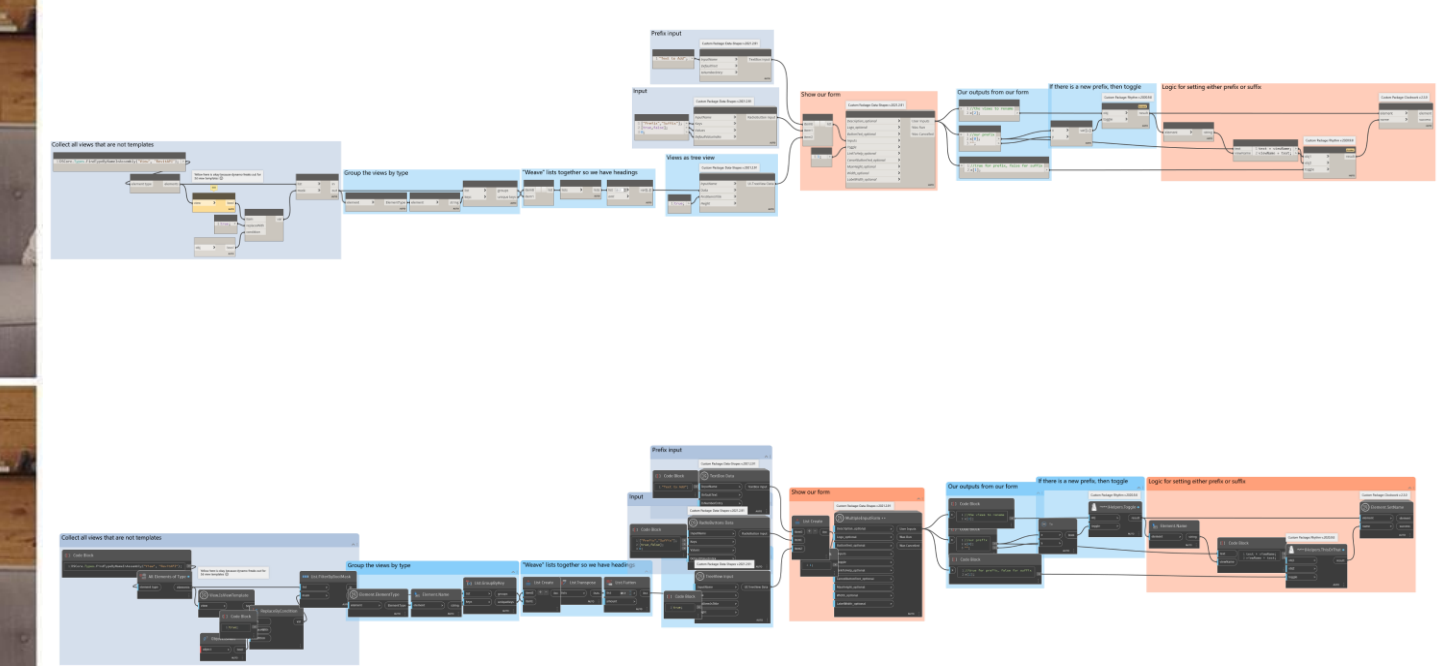

## **live demo**

## **Don't Map Packages to Network Drives**

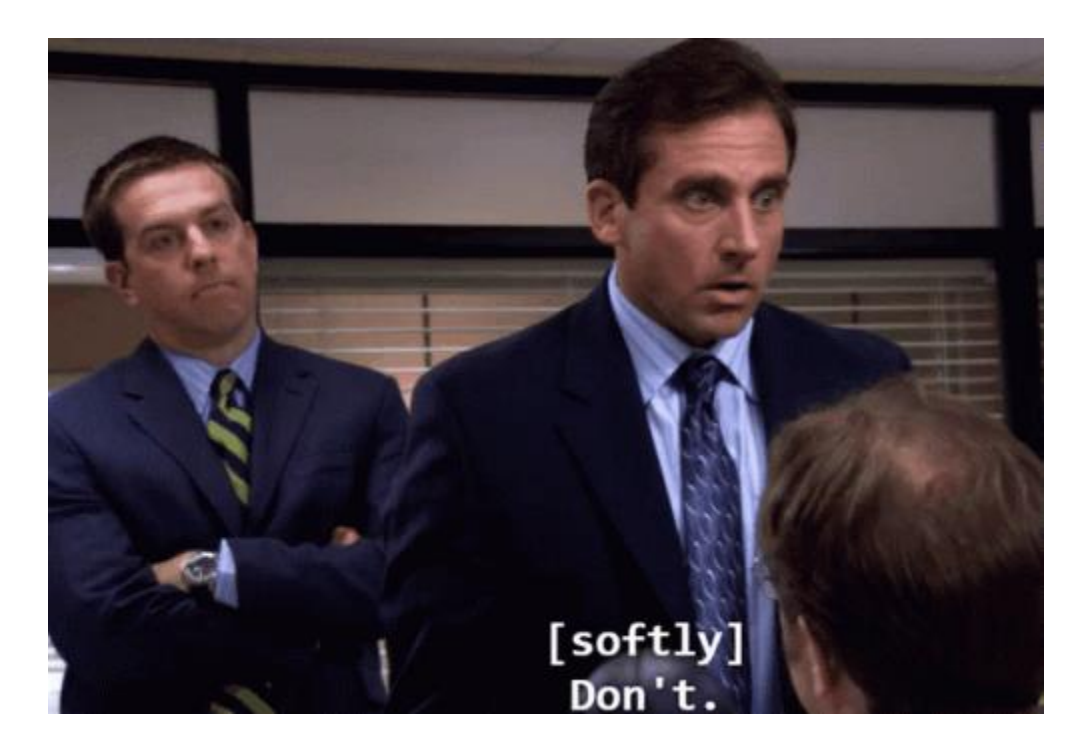

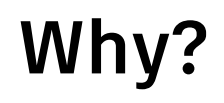

#### 口 **aithub.com**/DynamoDS/Dynamo/wiki/Release-Notes

• Volume conversion fixed in "Convert Between Units" node

Known Issues:

- For custom nodes, using dot-notation in node Names or Categories will result in additional nested sub-categories. The "." will work as a delimiter to determine the additional hierarchy. This is new behavior in the library for Dynamo 2.0.
- . Dynamo 2.0 has a conflict with Revit 2018.2's implementation of PnID Modeler resulting in a blank library browser pane. This issue is not present in 2018.1 or 2018.3, or Revit 2019, just 2018.2. If you want to use 2.0 with Revit 2018.2, you will need to remove the the manifest file C:\Program Files\Autodesk\Revit 2018\AddIns\PnIDModeler\PnIDModeler.addin
- If the network drive pointed to by "Manage Node and Package paths" is > 1TB in size loading Dynamo may take a minute or more, irrespective of actual package size. We recommend drive size of 100GB or smaller.

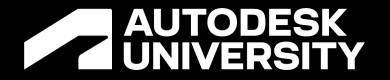

## **Best Practice**

Use the built-in Dynamo Packages location and pull packages in

# **Using Dynamo**

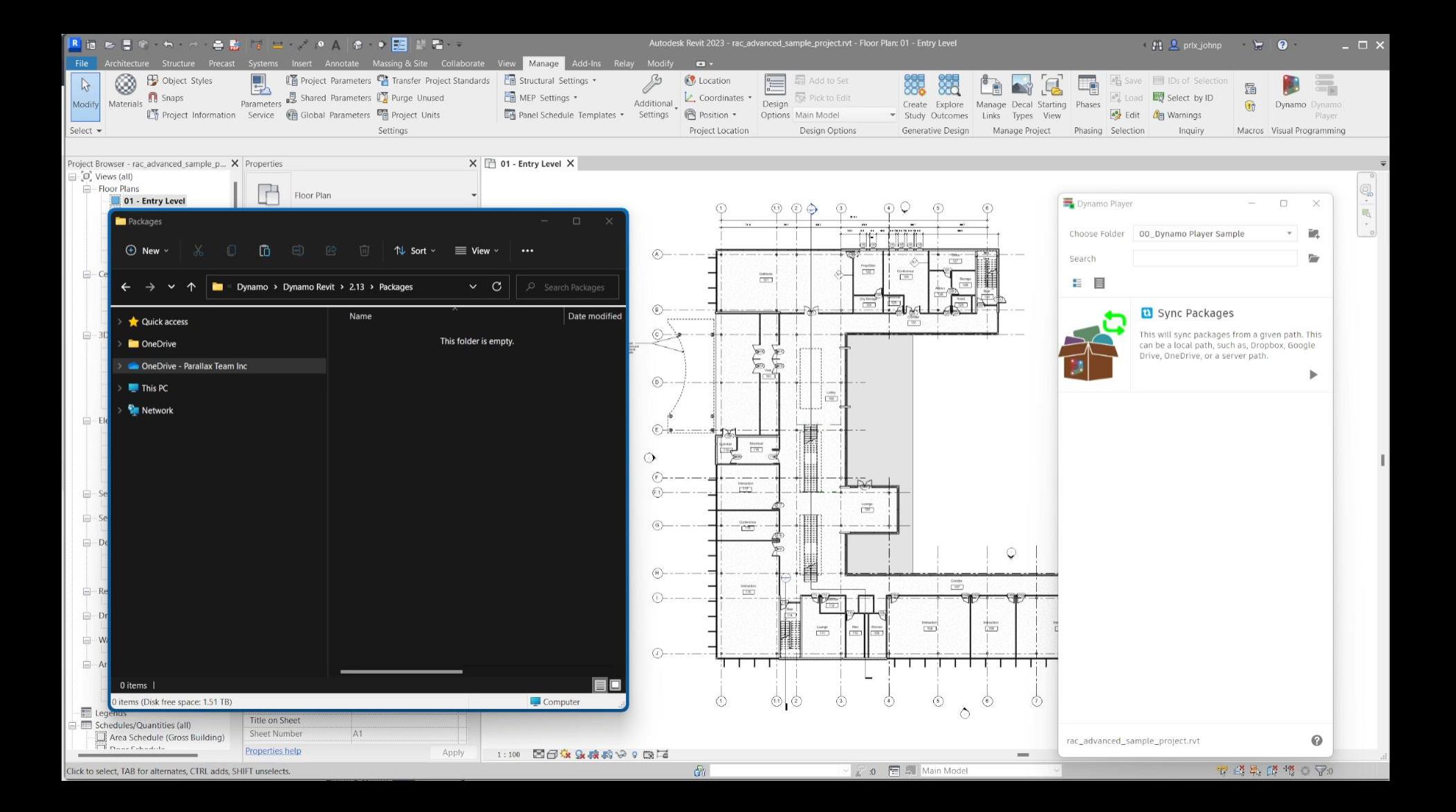

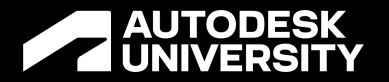

## Or..

On Revit Startup with a Custom Plugin

# fetch<sup>®</sup> for Revit

**a Revit plugin to enable simple package duplications from (locally accessible) folders**

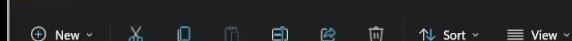

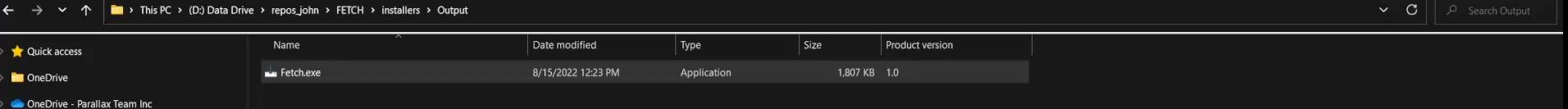

 $\blacksquare$  This PC

**Contract** 

**En** Network

1 item | 1 item selected 1.76 MB |

 $E$ 

## **Other Options for Syncing Packages**

#### **Including (but not limited to)**

- Windows Startup Scripts
	- o Occurs at User Logon
- Utilizing Your Deployment Tools
	- o Parallax Uses Pragmatic Praxis (ask aaron for more info in the exhibit hall)
- Emailing your users every morning to copy new Dynamo packages

## **Our Outline for this Class**

### **What's Broken**

Dynamo 2.13 brings a lot of new cool features. But that means a lot of stuff is broken, some of it bad. We are going to talk about it.

### **What's New**

What is more exciting than broken stuff? New stuff. This part will be hands on.

#### **How to Cope**

Upgrading graphs to the new version is going to suck if you don't have a plan. Let's make a plan.

### **How to Survive**

Using Dynamo has many different considerations. This part we will talk about ways to make it way better.

# **Shipping Your Scripts**

## **In Revit 2023, Use all the New Stuff in Dynamo Player**

### **Dynamo Player 2.13 Use These Features Specifically**

- Mapped Folders
	- Different folders for different tasks
- Graph Properties
	- o Include a description and thumbnail!
- Pinned Notes to Nodes
	- o Give your user more context
- Include extra metadata
	- o regarding package use, expected parameters, etc. Get creative!

# **Investigate Other Ways to Utilize DYNs**

## **Orkestra**

#### **https://www.orkestra.online/**

- From the creators of the Data-Shapes Dynamo package
- Offers free tier and premium tier
- Deploy your Dynamo graphs to the cloud and sync to a ribbon in Revit, Civil3d and others
- Premium version handles packages for you

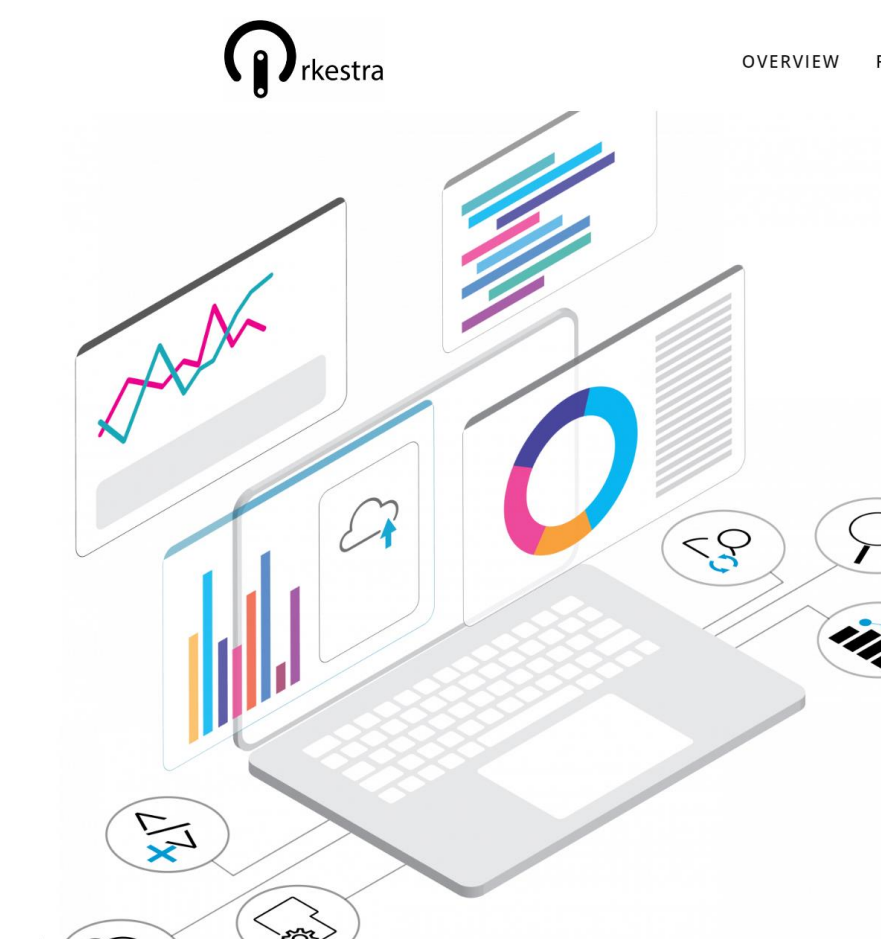

FEATURES **WIKI DOWNLOADS** FAQ

**AREQUEST A DEMO** 

### Create, deploy & scale Dynamo scripts like never before  $\bigotimes$  REVIT Dynamo  $\mathbb{C}$  Civil3D kyRHINO

## **NonicaTab**

#### **https://nonica.io/**

- Nonica allows you to add Dynamo graphs directly to your ribbon.
- Free plan includes 12 Dynamo graphs as buttons
- Has premium tier that includes additional features

## **NonicaTab**

**https://nonica.io/**

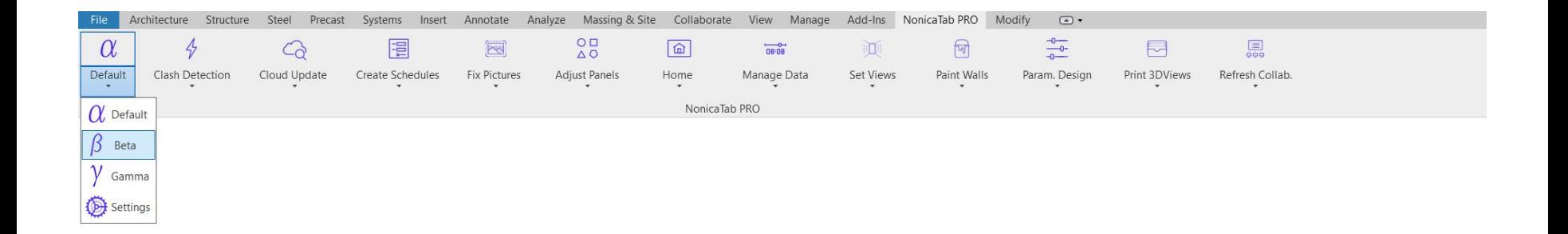

### **https://github.com/johnpierson/Relay Relay**

- Relay adds Dynamo graphs to the ribbon as well.
- Reliant on folder structure
- Open-Source (free) with limited support
- The result of me getting curious how to add Dynamo graphs to the ribbon after seeing it be done a lot.

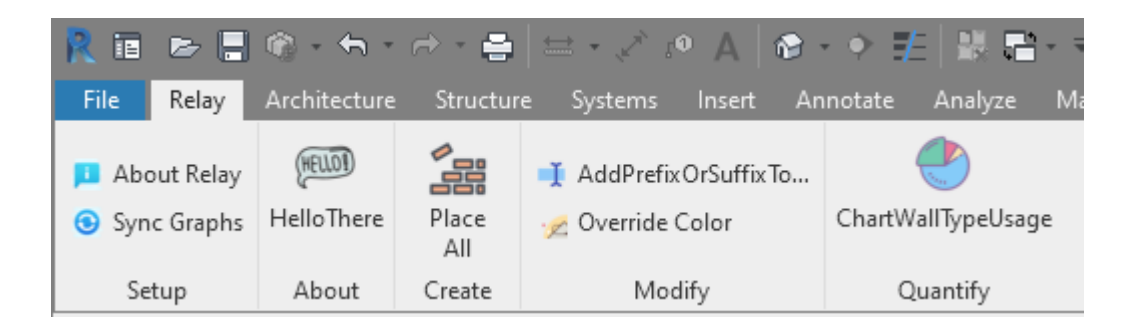

## **Live Demo of Relay**

- Syncing Graphs
- Running Graphs
- Opening the hood to the graphs  $\mathcal{B}$

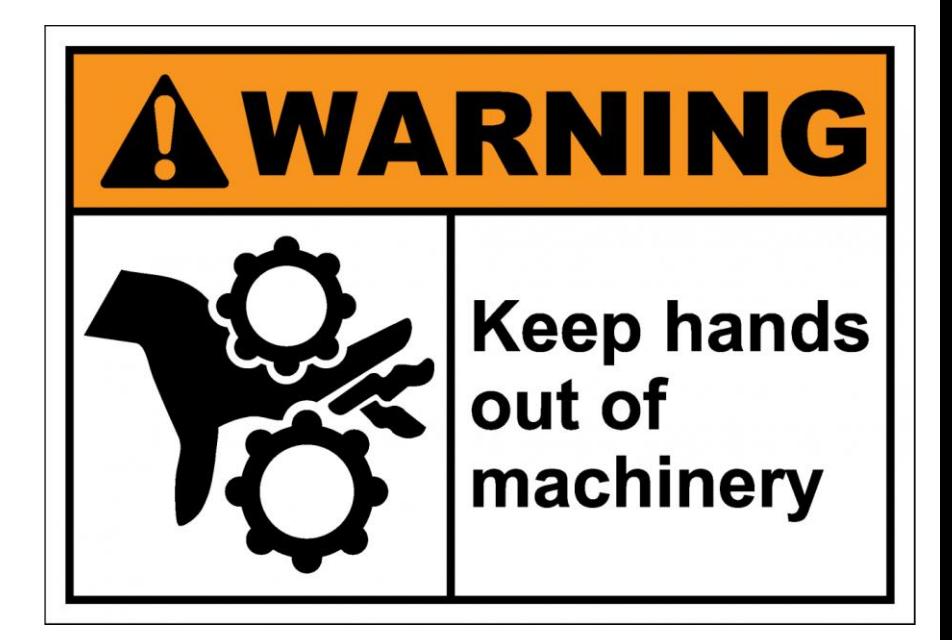

# **Closing Thoughts**

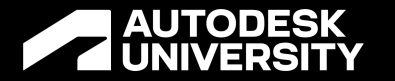

## **In Order to Make Your Dynamo Journey a Successful One**

## Document | Test | Share

# **Why Share?**

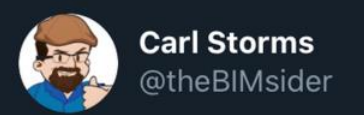

Quote of the conference from @60secondrevit "If you are generous your world might just get a whole lot bigger!"

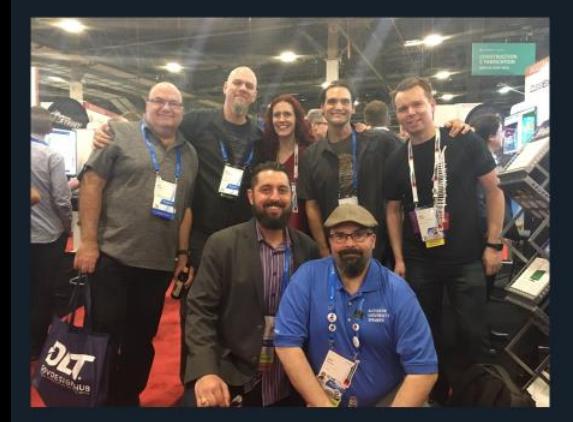

Finally got to meet this guy at #AU2017!

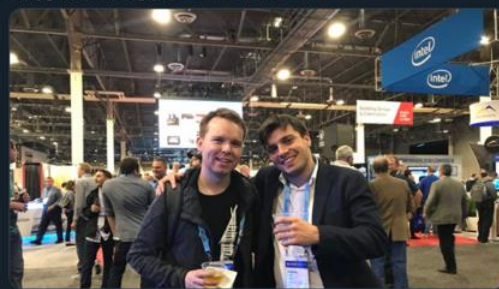

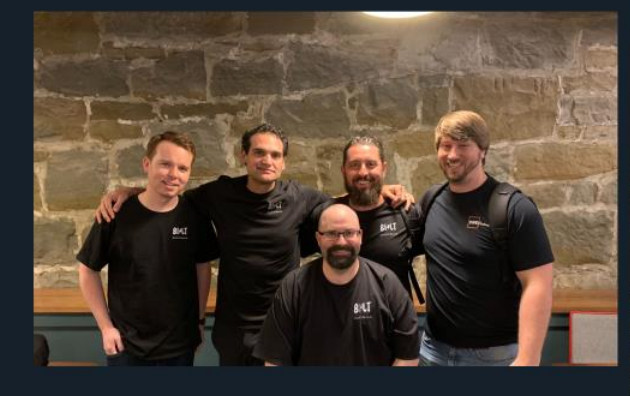

k.

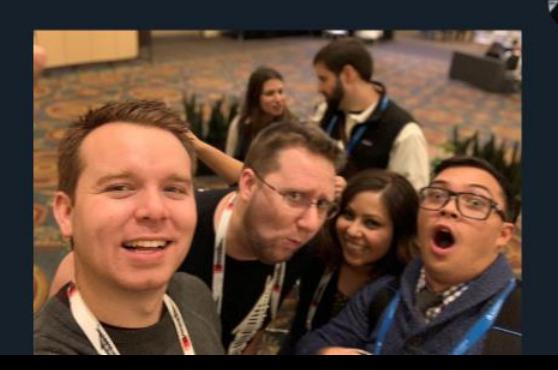

And the @UKDynUG #DynamoDay Intermediate workshop kicks off to a packed house & smiling @ThatBIMthing & @60secondrevit

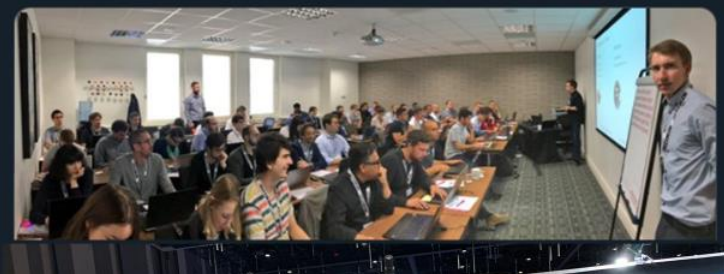

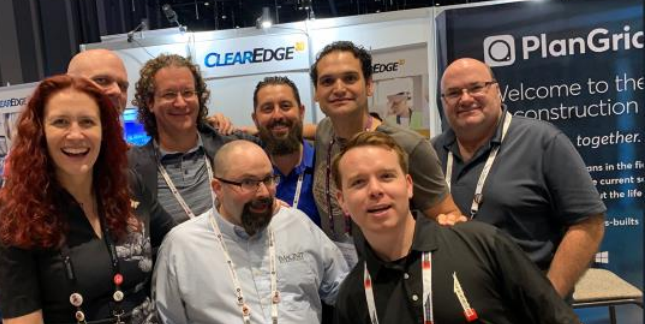

Hanging out with @Twiceroadsfool ! #AU2017

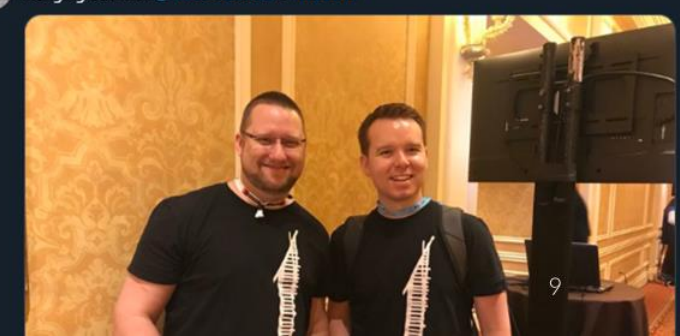

## **"No one is going to know what you can do if you do not talk about it." -Adam Savage**
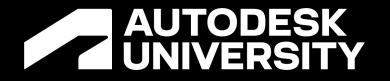

## **Thank You**

## John Pierson

@johntpierson | parallaxteam.com | designtechunraveled.com

## **AUTODESK**<br>CINIVERSITY

Autodesk and the Autodesk logo are registered trademarks or trademarks of Autodesk, Inc., and/or its subsidiaries and/or affiliates in the USA and/or other countries. All other brand names, product names, or trademarks bel respective holders. Autodesk reserves the right to alter product and services offerings, and specifications and pricing at any time without notice, and is not responsible for typographical or graphical errors that may appe

© 2022 Autodesk. All rights reserved.